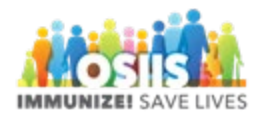

## Possible Duplicate Vaccinations

- 1. Login into system
	- a. Make sure you are logged into the correct provider/clinic
- 2. Click Reports
- 3. Scroll down to the Data Quality User section
- 4. Select Patients with Possible Duplicate Vaccinations report
- 5. Select the Vaccine Series you would like included on the report results
- 6. To select multiple Vaccine Series hold the Ctrl key while clicking the items
- 7. Enter Vaccination Date Range (one month is a good range)
- 8. Click Run Report
- 9. Report is available in PDF or Excel
- 10. Research the information on the report to determine if the vaccinations are duplicated